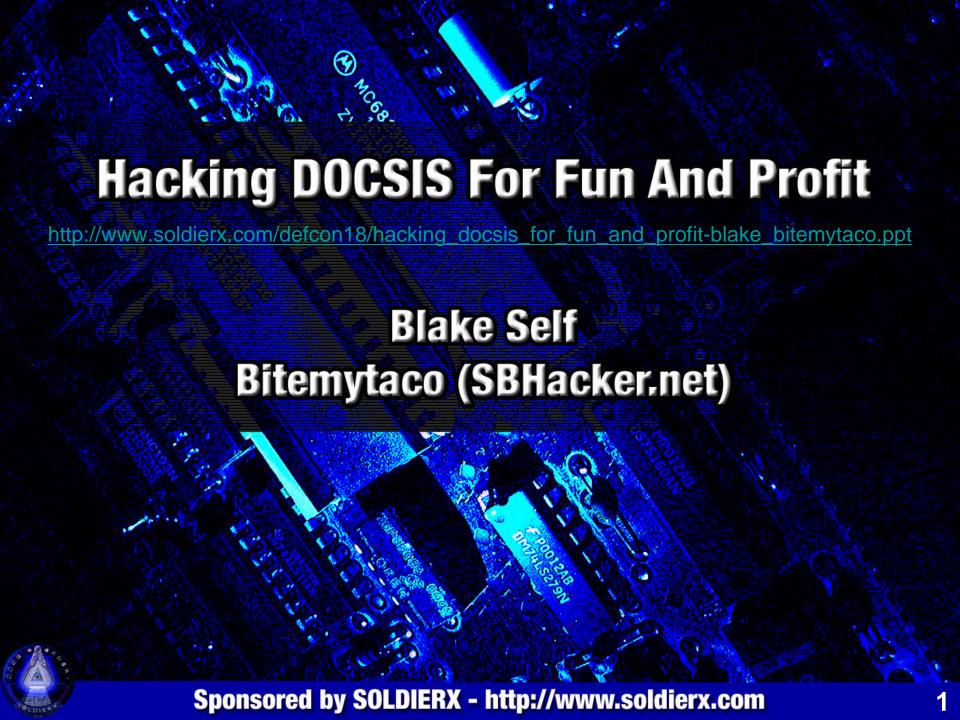

# Humor

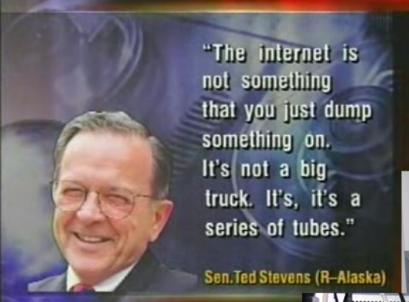

Maybe Ted Stevens has a series of hacked modems and a drop amp at his place. Could this be the reason he thinks that the internet is a series of tubes?

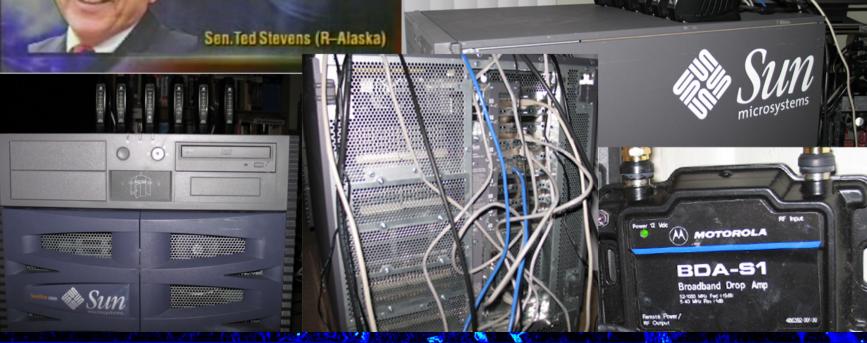

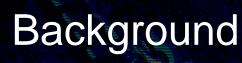

#### Personal

- I currently do research for S<sup>2</sup>ERC (Security and Software Engineering Research Center), an NSF Industry/University Cooperative Research Center.
- Bitemytaco is one of the root admins at SBHacker (<a href="http://www.sbhacker.net">http://www.sbhacker.net</a>)

#### Speech

- We covered DOCSIS 2.0 and below at Defcon 16 with devDelay.
- Our last speech led to a plethora of people to come to SBHacker and discuss modem technology (including employees at the various ISPs)

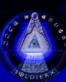

### What This Speech Will Cover

- Requirements (for our examples)
- Previous Speech Overview
  - Anonymous access
  - Cloning HFC MAC linked to an ISP account
  - How anonymous you really are
  - Previous Firmware
- DOCSIS 3.0
  - Changes from the ISPs and Hackers
- Packetcable
  - How VOIP got owned
- United States vs Modem Hackers Criminal Cases
  - Who all got a visit from the party van after our last speech?
- New Tools and Firmware
  - A review of all of the fancy new tools and firmware
- The Future
  - Botnet problems, the law, and future security solutions

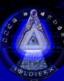

### Requirements

- What do you need for our examples?
  - Coaxial connection to the cable company
  - SPI/JTAG cable
    - SPI/JTAG (Serial Peripheral Interface/Joint Test Action Group)
      - USB Cypress or FTDI based SPI/JTAG(Fast)
      - SPI/Parallel JTAG buffered (Slow)
  - SB6120/SBV6220/DPC3000 cable modem
    - Other modems can be modified
  - Soldering Skills
    - YouTube is an excellent resource for soldering reference
    - Solder wires directly to SPI flash chip
  - Applications for flashing the firmware onto a modem
    - USBJTAG NT
    - Haxomatic
    - SPI Programmer

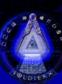

### Why hacking modems is possible?

### Hardware (blame the manufacturers)

- Absolutely no physical security
- Common hardware components

### Software (blame the developers)

- Initial hacks involved netboot/etherboot, enabling built in factory mode (implemented by the OS and enabled by setting a SNMP OID) or using stock (noisy) bootloaders.
- Diagnostic firmware does the job, but better firmware with custom features is easy to make

### ISP (blame the administrators)

- Improperly configured CMTS
- Security flaws in CMTS IOS
- Costs & Convenience

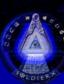

## Cable Network Overview

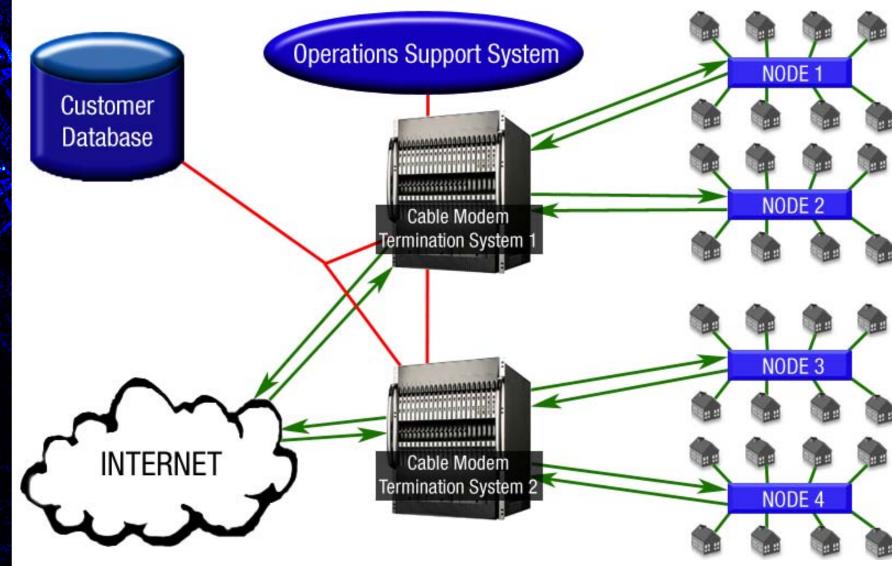

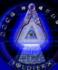

# Anonymous Internet Access

- For our example of anonymous internet access, we will be using Comcast.
- Why Comcast?
  - According to Alex Goldman's research on isp-planet.com, as of the fourth quarter of 2007 - Comcast is the second most used ISP in the United States, and the number one used ISP using DOCSIS. (<a href="http://www.isp-planet.com/research/rankings/usa.html">http://www.isp-planet.com/research/rankings/usa.html</a>)
- If you hook a non-provisioned modem into the Comcast network, the only page that comes up is a Comcast page asking you to sign up for service.
- You can generally connect inbound to the computer that is hooked up to the modem but you cannot connect outbound from the computer.
- Changing the DNS servers gives you the ability to connect out (some of the time). Forcing a config file at this point is all that is necessary to increase the service class for a non provisioned modem.
- Disabling SNMP filters in the console removes port blocking at the modem level and allows a user to poll other modems for useful information on ISP that allow SNMP polling through the entire HFC network:
  - cd /snmp
  - filters off
  - type and return yes for changes to take immediate effect

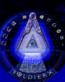

# Faster Speeds

- Anonymous access is good, but faster anonymous access is better.
- In order to increase speeds, you can force a faster configuration file from the ISP, served locally or from configs stored in flash memory.
- You may specify a TFTP server, Comcast uses static instead of dynamic configs and each server has the same configuration files.
- Some example configuration files that Comcast uses:
  - DOCSIS 1.0
    - d10\_m\_sb5100\_speedtierextreme2\_c05.cm = 16/2
    - d10\_m\_sb5100\_showcase\_c01.cm = 55/5
    - d10\_m\_na\_c05.cm = 0/0 (unrestricted)
  - DOCSIS 1.1
    - d11\_m\_sb5100\_speedtierextreme2\_c05.cm = 16/2
    - d11\_m\_sb5100\_showcase\_c01.cm = 55/5
    - d11\_m\_na\_c05.cm = 0/0 (unrestricted)

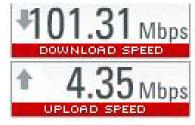

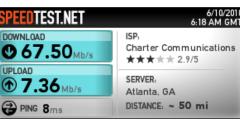

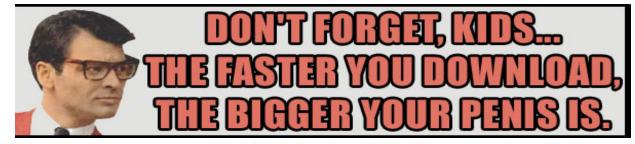

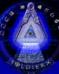

# Changing the Configuration File

- Navigate to <a href="http://192.168.100.1:1337">http://192.168.100.1:1337</a>
- The example is from Haxorware on the SB5101

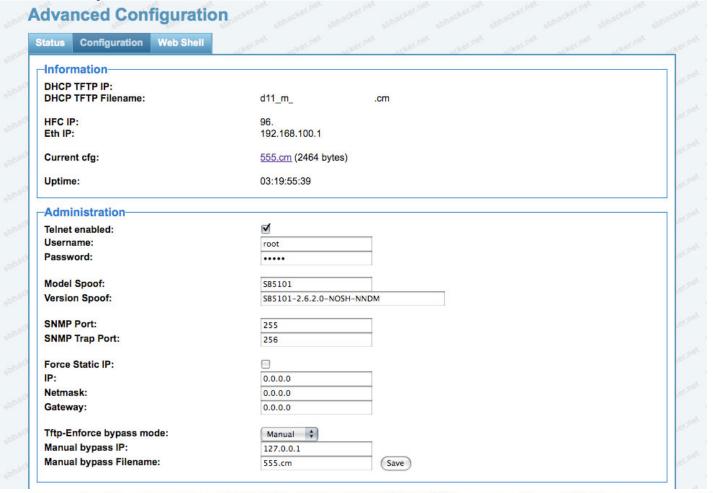

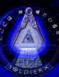

## Techniques for Remaining Anonymous

- Disable the SNMP daemon after registration
  - cd /non-vol/snmp
  - diag\_disable\_post\_reg true
  - write
- Hide the Modem's HFC IP Address (You cannot hide CPE IP addresses)
  - cd /non-vol/snmp
  - hide\_ipstack\_ifentries true
  - write
- Hide Reported Software Version (system OID)
  - cd /snmp
  - delete sysDescr
  - write
- These and other settings can be hard coded into or set by firmware for a desired result submitted to the CMTS.

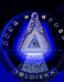

# Cloning

- Basic Cloning involves specifying a provisioned HFC MAC address in order to get a class of service assigned to the MAC.
- Due to the broadcast nature of the network, you must use a HFC MAC address that is on a CMTS other than yours.
- This method allows you to then force any config file, but it associates your modem with someone else's account.

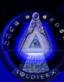

# Cloning (Cont'd)

 The CMTS (Cable Modern Termination System) does not prevent the cloning of a MAC address from Node 3 to Node 1.

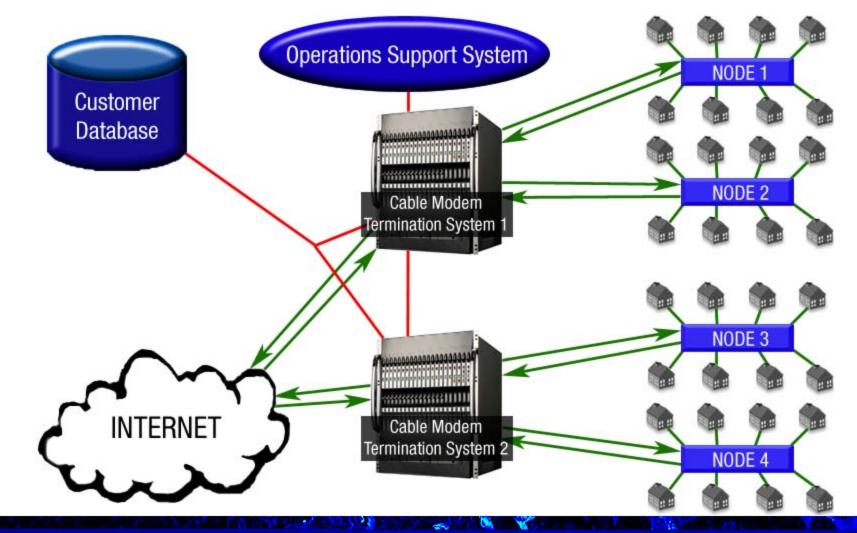

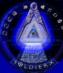

### Obtaining Information for Cloning

- MAC addresses are traded privately on forums and IRC.
- Finding HFC MAC addresses on your node can be found by sniffing the DHCP packets that are sent from the CMTS to all modems.
- Wireshark can filter out broadcasted packets to easily assemble a list of HFC MAC's on a user's node.
- SNMP scanning the preferred method for obtaining HFC MAC's for multiple nodes with ISP's that allow it.
- Exact clones can be used by obtaining all identifying information from the modem including the HFC MAC, ETHER MAC, USB MAC, Serial, and all BPI+ Certificates.
- Exact clones are usually non-provisioned modems the collective information simply allows the modem to pass initial authentication checks and gain network access. A faster config file would be forced to bypass the ISP assigned nonprovisioned config that has a limited class of service.

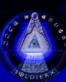

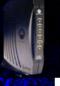

# How Anonymous Are You?

- The Operations Support System is normally unable to pinpoint a modem to an exact location due to the design of the hybrid fiber coax cable network.
- Usually, detection only goes as far as the node where the modem in question is located.

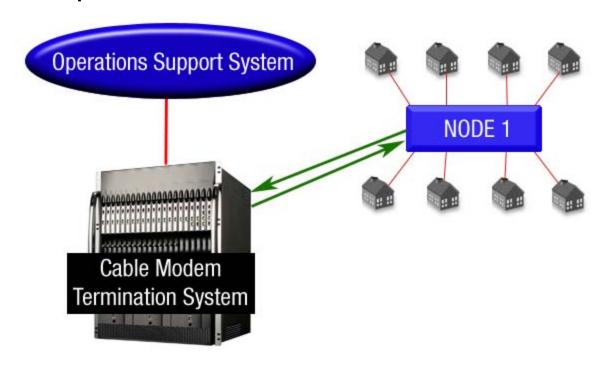

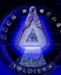

### How Anonymous Are You? (cont'd)

- Some ISPs poll for poor signal levels.
  - Technicians would disconnect each line to find out which line is causing the signal loss.
  - You can prevent this by using an amp if your signal strength is too low. We personally like the BDA-S1 Broadband Drop Amp from Motorola.
  - The downstream should be between -15 and +15 dBmV and the upstream should be between -35 to -50 (Upstream is always negative).
- Many ISPs perform routine audits on lines that should not be connected in order to verify that they are not.
  - Most ISPs use colored tags to identify the account and service.
- Some ISP have adopted & implemented (at a cost) ROC
  - Regional Operating Centers: independently networked to each CMTS that collectively maintains a customer MAC database.

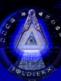

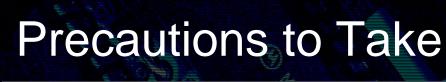

- Do not transfer personal information over unencrypted connections....EVER!
- Keep an eye out for the party van (or cable technicians)
- Pay for service on one modem and have another one hooked up that is modified for anonymous internet
- Be careful with which HFC MAC addresses you clone
- Remove line identifiers to assist in anonymity (especially at apartment complexes)

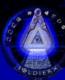

## Previous Firmware

- Features of Sigma X2/Haxorware:
  - Enable factory mode
  - Change all associated MAC Addresses
  - Change serial number
  - Disable ISP firmware upgrade
  - Disable reboots
  - Force network access (ignore unauthorized messages)
  - Disable & Set ISP filters (ports blocked at modem level)
  - Specify config filename and TFTP server IP address
  - Force config file from ISP, local TFTP or uploaded flash memory.
  - Get & Set SNMP OID values and Factory mode OID values
  - Broadcom CLI access through serial connection or telnet
  - Full shell access to VxWorks/eCos (unix-like OS)
  - Upload, flash and upgrade firmware

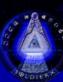

### DOCSIS 3.0

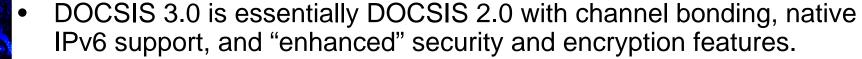

#### Channel Bonding:

- Minimum requirement of 4 bonded channels for both downstream and upstream on modems and CMTS.
- Maximum speeds for a modem in 4x4 config are approximately 160mbps downstream and 120 mbps upstream (EuroDOCSIS 3.0 uses 8mhz wide DS channels instead of 6mhz and supports about 200mbps downstream in 4x4 configuration)
- The specification does not limit the number of bonded channels so the speed possibilities are endless (for example, current 8x4 offerings support over 320mbps downstream)

#### Chipsets:

- Puma5 chip 4 DS + 4 US channels, ARMv6 arch, runs on Linux
- Bcm3380 8 DS + 4 US channels, MIPS arch, runs on eCos

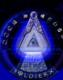

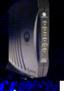

### DOCSIS 3.0 Modems

- puma5:
  - OS: MontaVista Linux
    - Motorola SB6120 and SBV6220
    - Cisco DPC3000
    - Arris WBM760A TM702G
    - Netgear CMD31T
- bcm3380:
  - OS: eCos
    - Motorola SBG6580
    - Cisco DPC3010
    - Thomson DCM475 / TCM470

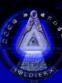

# Current ISP DOCSIS 3.0 Offerings

#### Comcast

- Comcast is the leader in widespread D3 deployments. D3 is a direct competitor to FiOS and other FTTx services.
- 50/10 residential and 100/10 business packages. Hacked SB6120s easily pull 120mbps downstream and 15mbps upstream.

#### Charter

- 60/5 residential with 100/10 and 75/5 business packages coming soon.
- Cablevision/OOL
  - 101 mbps download
- Time Warner/Road Runner
  - D3 in New York City only, nationwide rollout soon.
- Europe
  - Some European cable companies are already offering 8-channel bonded deployments with downstream speeds in the 150-300 mbps range.

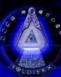

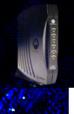

## Packetcable

How VOIP got owned.

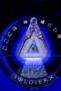

#### United States vs Modem Hackers - Criminal Cases

#### Cablehack.net

- Tom Swingler aka Mastadogg
  - Arrested in early 2008.
  - First major FBI bust of a cable modem hacker, received heavy media attention.
  - Snitched on by Dshocker.
  - Case was dismissed after 6 months without any official reason.
  - Mastadogg snitched on MassModz

#### TCNiSO.net

- DerEngel
  - Arrested October 2009.
  - Regarded as the "godfather" of cable modem hacking.
  - Snitched on by Dshocker.
  - Currently out on bond awaiting trial.

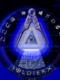

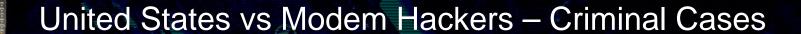

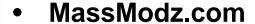

- Matthew Delorey
  - Arrested February 2010.
  - Blatantly advertised pre-configured modems to steal service from Comcast.
  - Raided after being snitched on by Mastadogg.
  - Expected to plead guilty
- Various Small Busts
  - Mostly located in South Florida where theft of service is rampant.
- All of the current arrests have involved theft of service. Using modems for diagnostic purposes is still completely legal.
  Another key factor in the majority of arrests has been snitches.

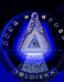

#### STOP SNITCHING

And now a brief message from Stephen Watt (Unix Terrorist)

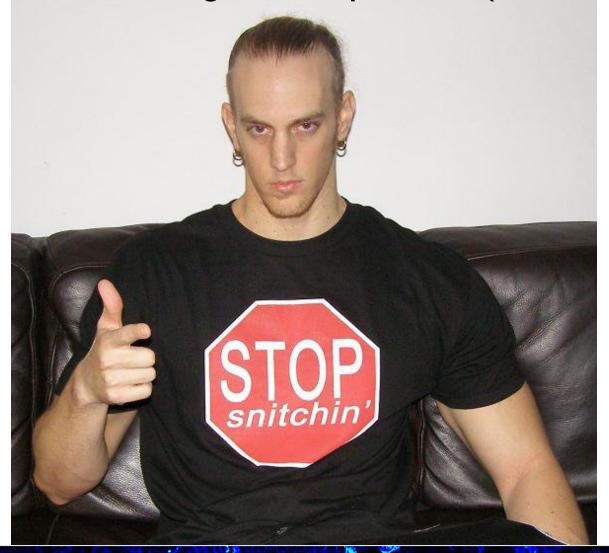

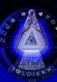

## New Tools and Firmware

- Haxorware and sbh alpha (unnamed)
  - Still the leading firmware, will most likely continue to be for quite some time.
  - Community of over 66,000 users at SBhacker.net
- Haxomatic
  - Hardware and software to flash newer modems
- Misc tools by Rajkosto at <u>http://haxorware.com/6120stuff.html</u>
- Usbjtag.exe by usbjtag
- Tom's jtag utility

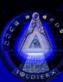

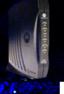

## The Future

- With the extremely high bandwidth of D3 modems, there is a big concern about users being targetted for the purpose of botnets.
  - Previous upstream was 256kbps to 2mbps
  - D3 average is 5-10mbps and increasing constantly
- With the previous modem busts, there is a possibility that law enforcement will continue to crack down on modem hackers.

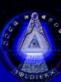

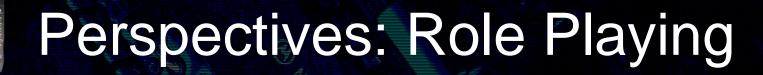

#### Customers

- -Protect and respect our privacy
- -Provide us with quality but NOT limited service
- -Stop charging more when you've failed...

#### Hackers

- -You might expect this
- -We demand anonymous internet access (why not?)
- -You make it so easy, it seems like it's on purpose
- -Not my fault the network is not configured properly
- -...You WILL still have a problem

#### •ISPs

- -We should probably just lie
- -Let's cut corners to save money
- -Unlimited user bandwidth bad (Customer monthly throughput < Profit)
- -You can't do that on the Internets!
- -Your information is being sold to the highest bidder

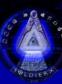

# Problems & Some solutions

#### **BPI+**

- Crack 56bit DES or X.509 v3 RSA? (time, money and more time)
- Corporate espionage
- Self signed certificates
- Reverse current bpimanager & built in self signing functions

#### **Cloning Detection**

- Exact/Perfect clones can usually bypass this
- Network access can be gained on the majority of ISP as long as authentication is passed, cloning isn't exactly necessary
- If you still can't force a config to get network access, firmware modification is usually the answer.

The situation for ISPs preventing unauthorized access still looks very bleak for several reasons

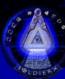

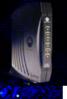

## Remember this stuff

- Anonymous / Fast Internet on DOCSIS networks
- Equipment used
- Cloning and Perfect Clones
- How to stay anonymous
- Firmware flavors & features
- Why it's possible
- Hardware & Security
- BPI+
- Development & reversing is kind of easy
- Security changes can be defeated
- Future plans are just as insecure

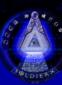

## Thanks

- Anonymous network technicians that answered questions about OSS.
- Thanks to DerEngel of TCNiSO for essentially starting mainstream cable modem hacking.
- rajkosto, devDelay, Bad\_Ad84, |DTOX|, Scanman1, bmhoff, spender, sn4ggl3, pirrup, cisc0ninja, the\_ut
- Anonymous cable modem hackers who share their stories with enough information to verify.
- Manufacturers for creating such insecure hardware and software.
- SBhacker.net
- Soldierx.com

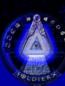

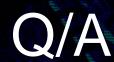

• Questions?

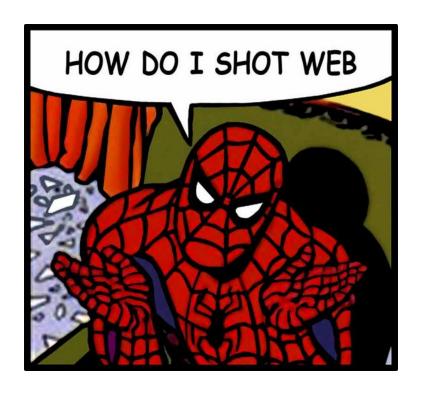

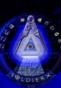